# МЧС РОССИИ

ФЕДЕРАЛЬНОЕ ГОСУДАРСТВЕННОЕ ОБРАЗОВАТЕЛЬНОЕ УЧРЕЖДЕНИЕ ВЫСШЕГО ПРОФЕССИОНАЛЬНОГО ОБРАЗОВАНИЯ **САНКТ-ПЕТЕРБУРГСКИЙ УНИВЕРСИТЕТ ГОСУДАРСТВЕННОЙ ПРОТИВОПОЖАРНОЙ СЛУЖБЫ МЧС РОССИИ МУРМАНСКИЙ ФИЛИАЛ**

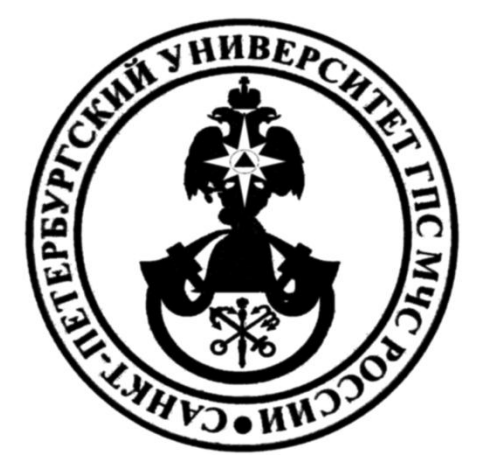

# **Методические рекомендации по написанию контрольной работы учебной дисциплины ИНФОРМАЦИОННЫЕ ТЕХНОЛОГИИ**

**Направление подготовки 280703.65 «ПОЖАРНАЯ БЕЗОПАСНОСТЬ» (КВАЛИФИКАЦИЯ (СТЕПЕНЬ) «СПЕЦИАЛИСТ»)**

> **Мурманск 2013**

### **1. Выбор варианта задания**

Выбор варианта производится исходя из последних двух цифр номера зачетной книжки в соответствии с таблицами. Первое задание выбирается по двум последним цифрам, второе задание по предпоследней и третье – по последней цифрам. Так, если номер зачетной книжки 2561, первое задание выбирают по числу 61, второе – по цифре 6, третье – по цифре 1. В данном примере первое задание – вариант 11, второе задание – вариант 6, третье – вариант 1.

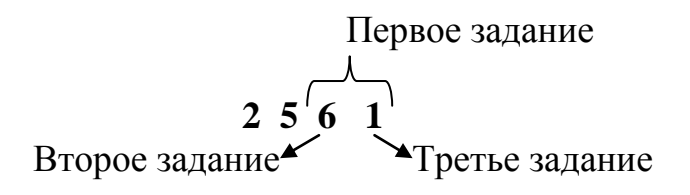

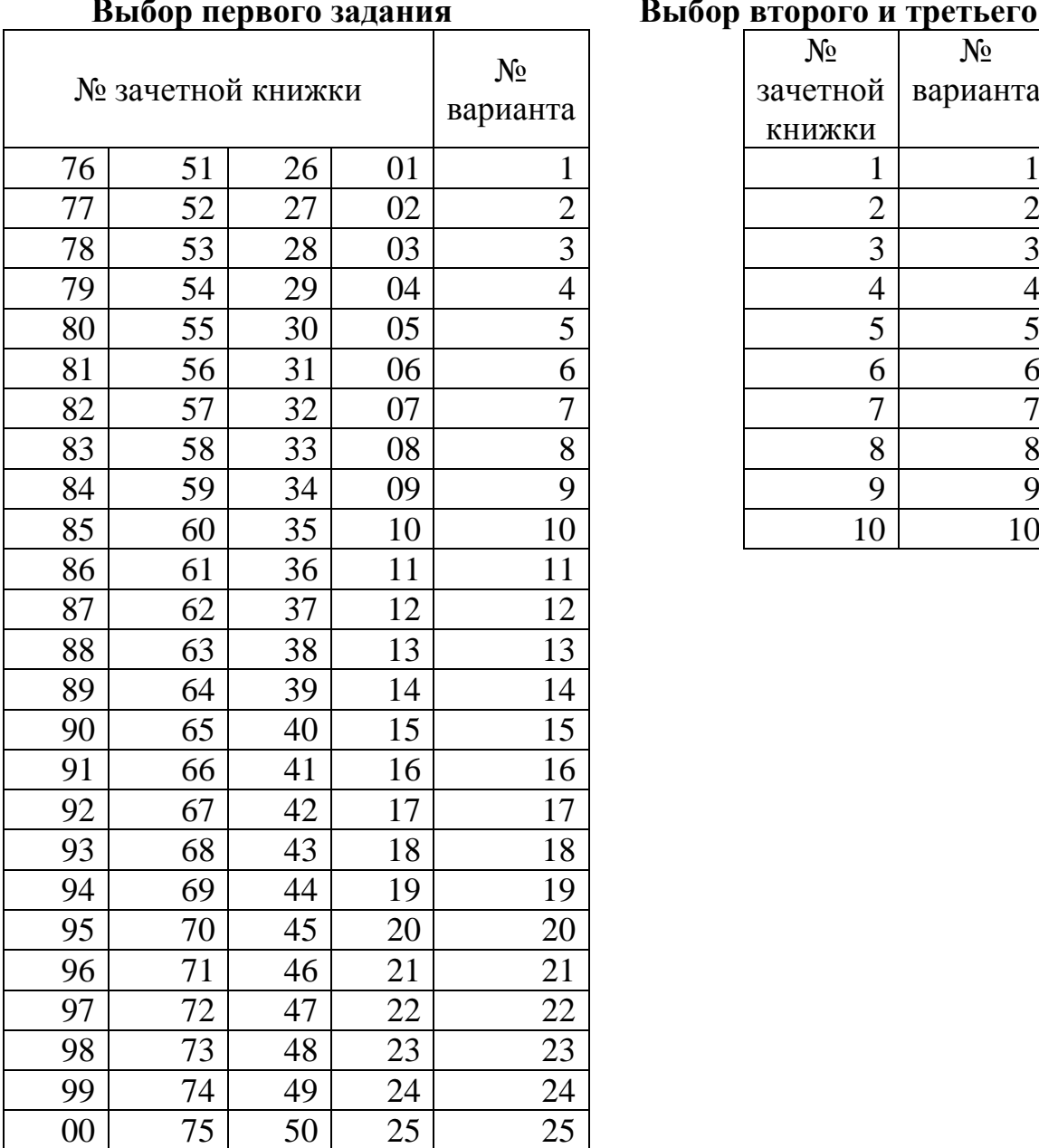

# **Выбор первого задания Выбор второго и третьего заданий**

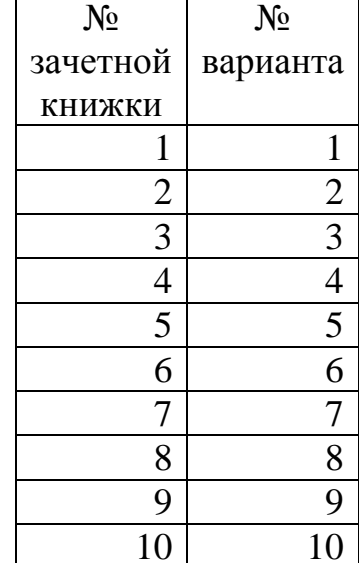

# **2. Перечень тем контрольных работ по дисциплине «Информационные технологии» для заочной формы обучения**

# **Задание № 1**

- 1. Глобальные компьютерные сети.
- 2. История развития вычислительно техники.
- 3. Кодирование и шифрование данных.
- 4. Компьютерная графика.
- 5. Компьютерные вирусы и борьба с ними.
- 6. Лазерные принтеры.
- 7. Локальные вычислительные сети.
- 8. Манипуляторы и игровые устройства ПК.
- 9. Мобильные устройства вычислительной техники
- 10. Обзор магнитных носителей информации.
- 11. Оперативная память ПК.
- 12. Операционные системы персональных компьютеров.
- 13. Оптические носители информации.
- 14. Персональные компьютеры (ПК) и их архитектура.
- 15. Персональный компьютер и мультимедиа.
- 16. Персональный компьютер и телевидение.
- 17. Перспективы развития печатающих устройств.
- 18. Перспективы развития устройств ввода информации.
- 19. Системные шины ПК.
- 20. Современные центральные процессорные устройства.
- 21. Современные ЭЛТ и ЖК мониторы.
- 22. Современный парк компьютерной техники.
- 23. Способы и средства защиты информации.
- 24. Струйные принтеры.
- 25. Устройства ввода графической информации.

### **Задание № 2**

### **Вариант № 1**

### **Используя текстовый процессор MS WRD набрать нижеприведенный текст и таблицу. К таблице применить автоформатирование «Сетка таблицы 4»**

**Книга –** это файл электронной таблицы. Ранее весь учет осуществлялся при помощи специальных бухгалтерских книг (разлинованных особым образом), и данные, которые необходимо было заносить в них, часто вычислялись вручную. По аналогии с этими большими книгами и файл электронной таблицы Excel называется *Книгой***.**

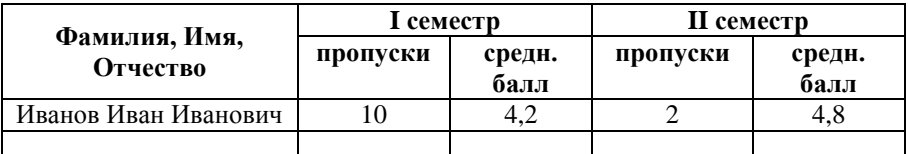

#### **Вариант № 2**

**Используя табличный процессор MS EXCEL** составить таблицу вычисления SINH, COSH для чисел от 0 до 3 с шагом 0,2 и построить к ним графики.

### **Вариант № 3**

**Используя текстовый процессор MS WRD набрать нижеприведенный текст и таблицу. К таблице применить автоформатирование «Сетка таблицы 2»**

Пункт *Интервал* позволяет задать межбуквенный интервал в пунктах. В настоящем тексте интервал *Обычный*, теперь *Уплотненный* на 1 пт., а з д е с ь *Р а з р е ж е н н ы й* н а 2 п т . Данный пункт полезен при создании и форматировании заголовков.

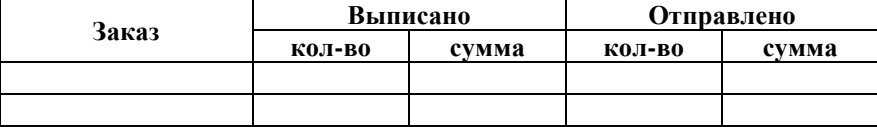

#### **Вариант № 4**

**Используя табличный процессор MS EXCEL** составить таблицу вычисления КОРЕНЬ, LOG10 для чисел от 1 до 10 с шагом 0,3 и построить к ним графики.

### **Вариант № 5**

### **Используя текстовый процессор MS WRD набрать нижеприведенный текст и таблицу. Применить форматирование таблицы максимально приближенное к образцу.**

В первой вкладке (*Имя и местоположение*) в строке **Имя** задается имя и расширение файла, который требуется найти. Для этого, можно использовать так называемую *маску ввода*, позволяющую указывать, что нам нужно искать. Для задания маски используются следующие символы: \* (звездочка) – обозначает любое количество любых символов (в допустимых пределах), ? (вопрос) – обозначает один любой символ.

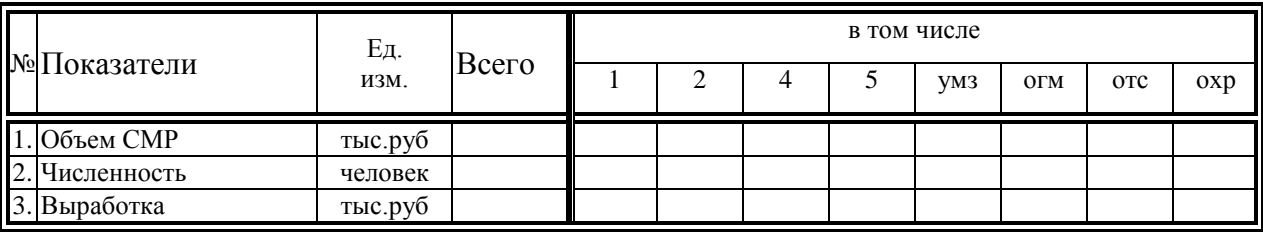

#### **Вариант № 6**

**Используя табличный процессор MS EXCEL** составить таблицу вычисления SIN, COS для чисел от 0 до 3 с шагом 0,2 и построить к ним графики.

### **Вариант № 7**

**Используя табличный процессор MS EXCEL** составить таблицу вычисления ABS, ОКРУГЛ для чисел от -2 до 2 с шагом 0,2 и построить к ним графики.

### **Вариант № 8**

### **Используя текстовый процессор MS WRD набрать нижеприведенный текст и таблицу. К таблице применить автоформатирование «***Стандарт2***»**

Далее выполняем те же операции со столбцом **С**. То есть переходим в ячейку **С2**, вызываем окно функций, выбираем **Математические**, затем функцию **SIN**. В строке **Число** вводим **А2**, нажимаем <OK> и, используя автозаполнение, заполняем все ячейки столбца **С** до строки в которой в столбце **А** встречается число 3.

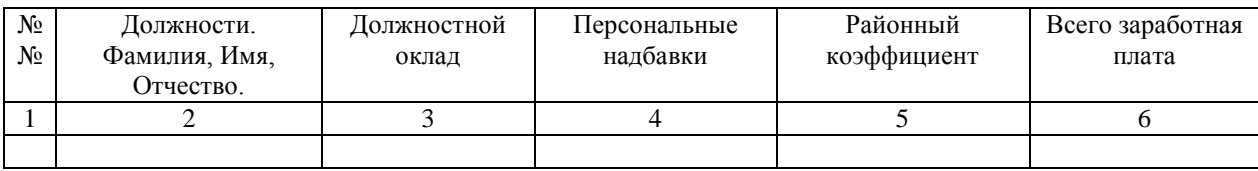

### **Вариант № 9**

**Используя табличный процессор MS EXCEL** составить таблицу вычисления LN, LOG10 для чисел от 1 до 100 с шагом 3 и построить к ним графики.

#### **Вариант № 10**

### **Используя текстовый процессор MS WRD набрать нижеприведенный текст и таблицу. Применить форматирование таблицы максимально приближенное к образцу.**

Если вам необходимо ввести текст или число, то вы просто набираете их как в любом редакторе, а затем нажимаете клавишу ENTER. *Любая формула начитается со знака "="* (*равно*)!

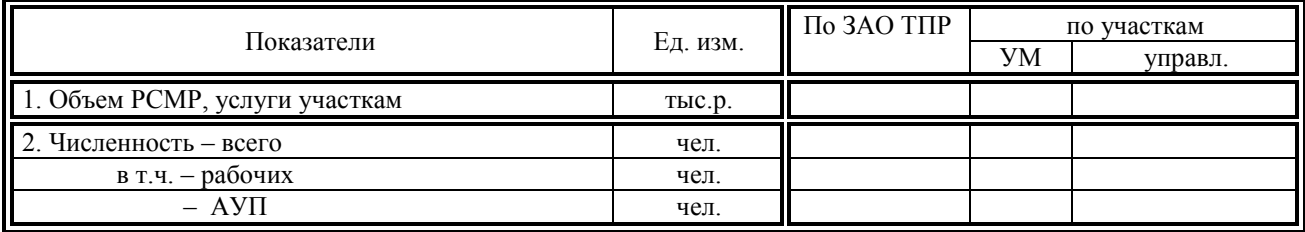

# **Задание 3.**

### **Вариант № 1**

**Используя табличный процессор MS EXCEL** создать электронную таблицу, позволяющую строительной организации производить калькуляцию оклейки стен помещения обоями при выполнении косметического ремонта. Исходные данные: размеры помещения (длина, ширина, высота), ширина и длина рулона обоев, расход обойного клея на единицу площади, цена обойного клея (за определенную единицу), норма расхода рабочего времени на поклейку обоев, норма оплаты одного часа работ.

Следует учитывать невозможность приобретения лишь части рулона обоев (количество расходуемых рулонов должно округляться до ближайшего большего целого значения)

### **ООО "Строй сервис"**

Калькуляция оклейки стен

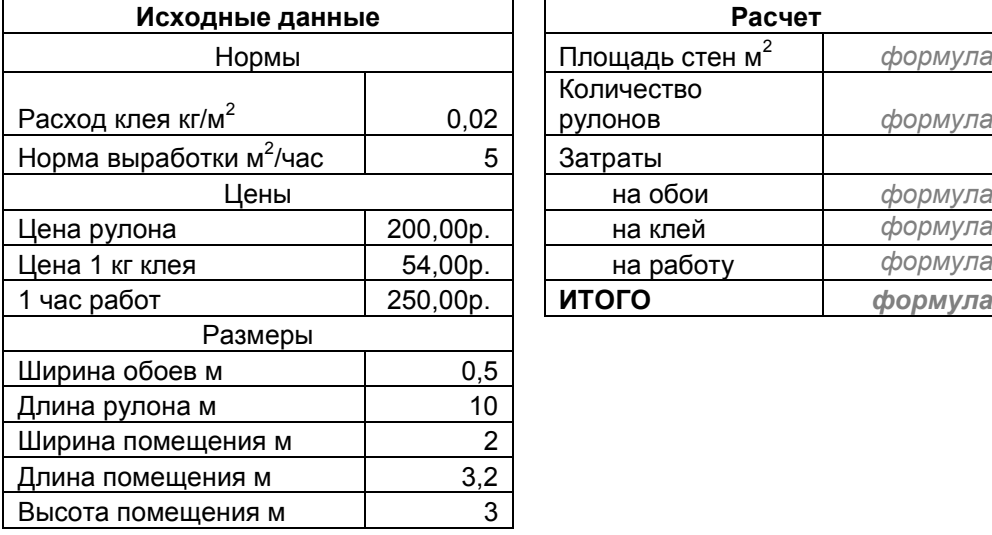

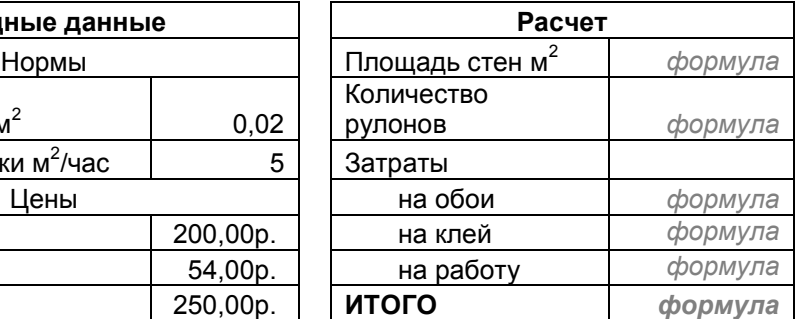

### **Вариант № 2**

**Используя табличный процессор MS EXCEL** создать электронную таблицу, позволяющую рассчитывать размер ежедневной оплаты труда исходя из времени проведенного сотрудником на рабочем месте. Исходные данные: время прибытия на работу, время убытия с работы, норма оплаты одного часа. На основе таблицы построить круговую диаграмму распределения фонда заработной платы.

### **Расчет заработной платы за 30 Августа 2010 года**

При норме оплаты часа **132,00р.**

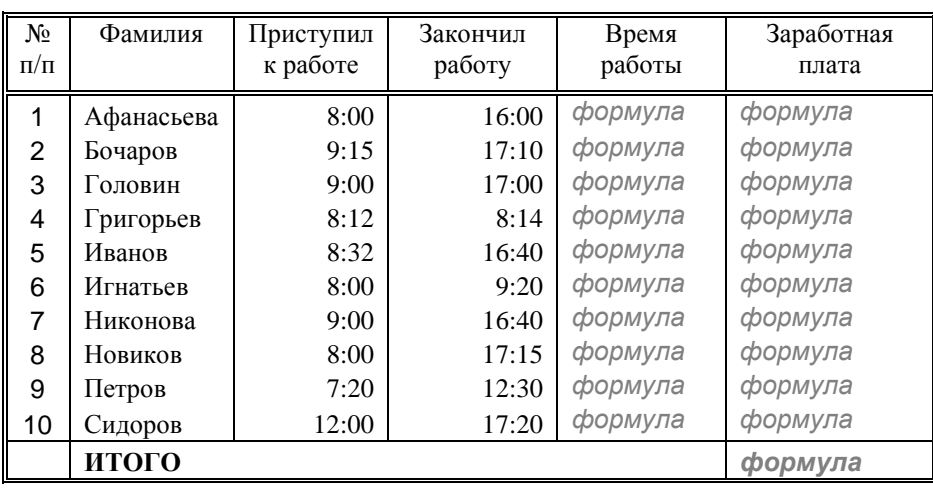

### **Вариант № 3**

**Используя табличный процессор MS EXCEL** создать электронную таблицу, позволяющую строительной организации производить калькуляцию укладки половой плитки при выполнении косметического ремонта. Исходные данные: размеры помещения (длина, ширина), размер плитки (длина, ширина), расход клеевого раствора на единицу площади, цена клеевого раствора (за определенную единицу), норма расхода рабочего времени на укладку плитки, норма оплаты одного часа работ.

Следует учитывать невозможность приобретения части плитки (количество используемых плиток должно округляться до ближайшего большего целого значения)

### **ООО "Строй сервис"**

Калькуляция укладки плитки

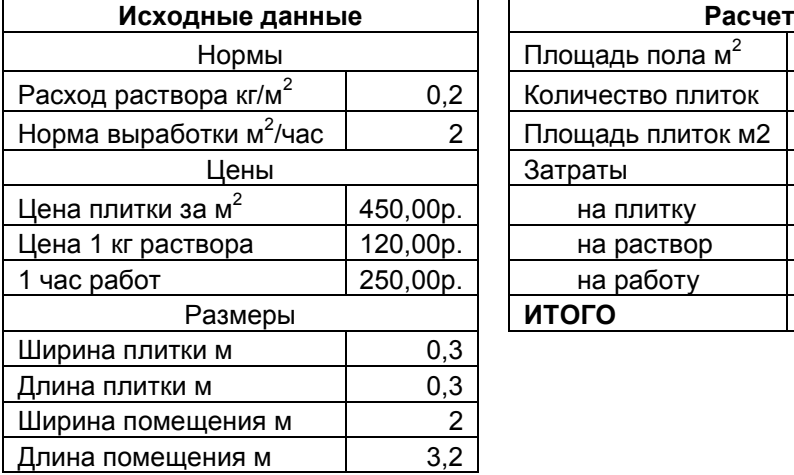

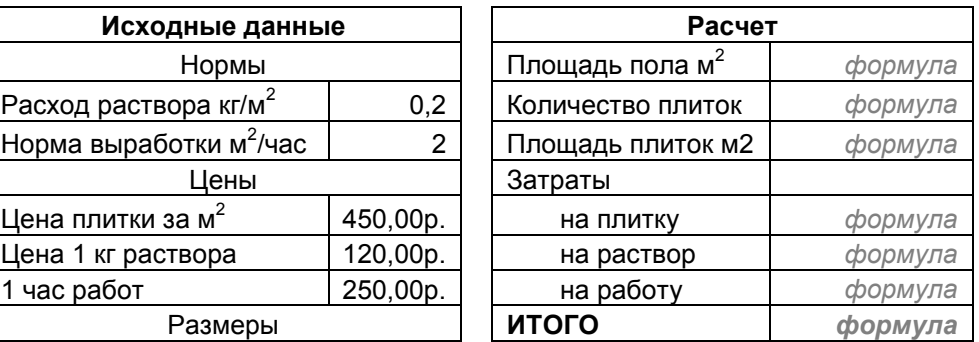

### **Вариант № 4**

**Используя табличный процессор MS EXCEL** создать электронную таблицу, позволяющую рассчитывать размер командировочных расходов для сотрудников организации. Исходные данные: дата убытия в командировку, дата прибытия из командировки, норма оплаты суточных, расстояние до места командировки и обратно, норма затрат на один километр пути. На основе таблицы построить гистограмму, отображающую сроки командировок сотрудников.

### **Расчет командировочных за Август 2010 года**

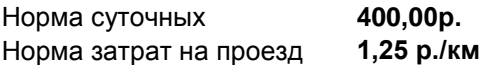

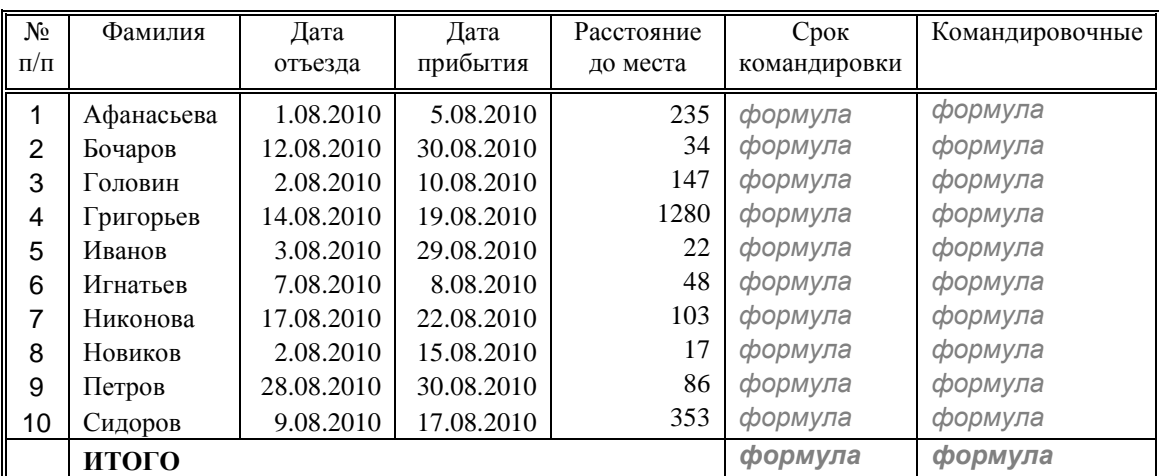

### **Вариант № 5**

**Используя табличный процессор MS EXCEL** создать электронную таблицу ведомость оплаты услуг ИНТЕРНЕТ за один месяц абонентами провайдера исходя из следующего тарифного плана: Абонентская плата составляет 320 руб. в месяц. В абонементную плату входит 1 Гбайт трафика. Оплата каждого Мбайта сверх этого оплачивается по цене 1 руб. 54 коп. Следует учитывать остаток денежных средств с прошлого месяца на счету абонента.

При создании таблицы следует учитывать возможность изменения расценок. Расчетная часть таблицы должна быть защищена от внесения изменений.

### **Ведомость** оплаты услуг ИНТЕРНЕТ

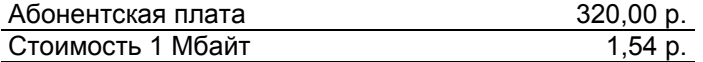

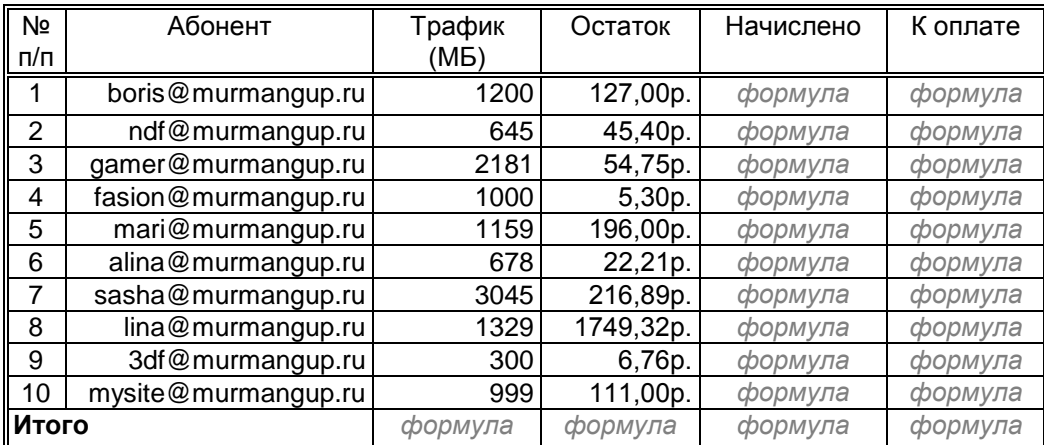

#### **Вариант № 6**

**Используя СУБД MS ACCESS** создать базу данных с полями: *ФИО, Предмет, оценка1, оценка 2, оценка 3*. Ввести не менее 5 записей. Создать запрос на поиск по критерию по полю *Предмет* с использованием сортировки записей. Сформировать запрос для вывода на экран таблицы, содержащей фамилии учащихся, имеющих среднюю оценку по предмету не менее 4.

#### **Вариант № 7**

**Используя СУБД MS ACCESS** создать базу данных с полями: *Табельный номер, ФИО, должность, оклад*. Ввести не менее 5 записей. Создать запрос на поиск по критерию по полю *должность* с использованием сортировки записей. Сформировать запрос для вывода на экран таблицы, содержащей фамилии работников, имеющих зарплату (с учетом полярного коэффициента и северных надбавок) больше заданного значения.

#### **Вариант № 8**

**Используя СУБД MS ACCESS** создать базу данных с полями: *День недели, время, название передачи, ФИО ведущего, жанр передачи*. Ввести не менее 5 записей. Создать запрос на поиск по критерию по полю *название передачи* с использованием сортировки записей. Сформировать запрос для вывода на экран таблицы, содержащей название передач, идущих не менее 3-х раз в неделю.

#### **Вариант № 9**

**Используя СУБД MS ACCESS** создать базу данных с полями: *Название зала, кол-во компьютеров, ФИО администратора, Цена за 1 час.* Ввести не менее 5 записей. Создать запрос на поиск по критерию по полю *кол-во компьютеров* с использованием сортировки записей. Сформировать запрос для вывода на экран таблицы, содержащей название залов, чей доход в час превышает заданное значение.

### **Вариант № 10**

**Используя СУБД MS ACCESS** создать базу данных с полями: *Фамилия, страна, перекладина, кольца, конь*. Ввести не менее 5 записей. Создать запрос на поиск по критерию по полю *страна* с использованием сортировки записей. Сформировать запрос для вывода на экран таблицы, содержащей фамилии и общую сумму баллов всех спортсменов, набравших в сумме более заданного количества очков.

# **3. Оформление и содержание контрольных работ**

# *Содержание контрольной работы:*

*Первое задание контрольной работы*. Выполняется в форме реферата следующей примерной структуры:

1) вариант задания на контрольную работу;

2) введение, в котором студент кратко обосновывает важность и актуальность рассмотрения предложенных технических средств (1-2 страницы);

3) основная часть, где с требуемой степенью глубины излагается сущность материала по теме работы (до 5-10 страниц);

4) заключение, в котором обучающийся подводит итоги работы, оценивает возможные перспективы предметной области, делает заключение о полноте и завершенности реферата (1 страница);

5) список использованной литературы.

*Второе и третье задания контрольной работы*. Рекомендуется следующая структура изложения материала в отчете:

1) вариант задания на контрольную работу;

2) описание этапов выполнения работы;

3) описание используемых параметров форматирования, расчетных формул, форматов ячеек, типов полей условий запросов и т.д.;

4) машинные документы («скриншоты», распечатки) результатов выполнения заданий.

# *Оформление контрольной работы*

Отчет о выполнении контрольной работы готовится с использованием средств автоматизации подготовки документов (текстового редактора) в строгом соответствии с требованиями к оформлению контрольных работ.

Отчет делится на разделы. Каждый раздел начинается с новой страницы. Разбивка на разделы, страницы, создание оглавления должно быть выполнено с использованием соответствующих инструментов текстового процессора.

Все листы контрольной работы, в том числе титульный, нумеруются сквозной нумерацией арабскими цифрами. На титульном листе номер не ставят, на последующих листах он указывается в правом углу нижнего колонтитула.